## **TUNIX/KeyApp installatie iPhone**

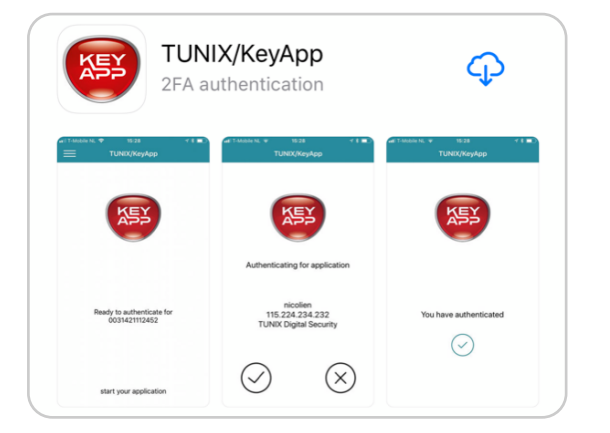

1. Ga naar uw app store, zoek op **TUNIX KeyApp** en download de TUNIX/KeyApp.

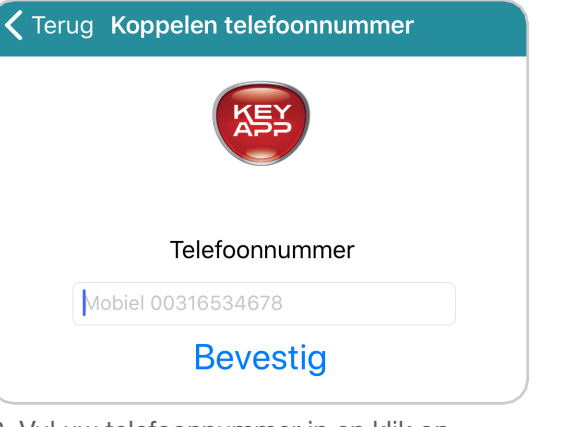

2. Vul uw telefoonnummer in en klik op "Bevestig". U dient de landcode in te vullen voor het telefoonnummer.

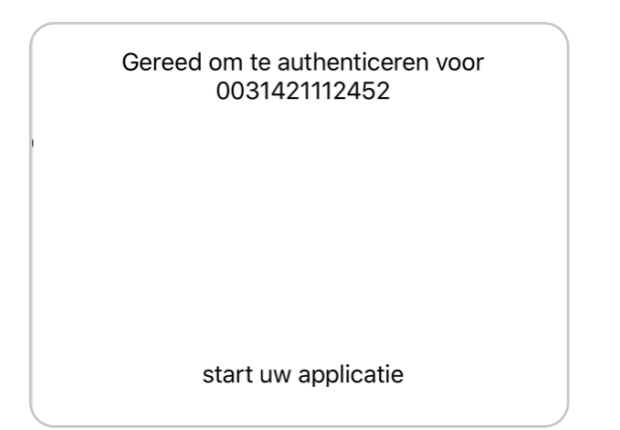

4. De TUNIX/KeyApp is nu klaar voor gebruik. 6. Wanneer u een authenticatieverzoek doet

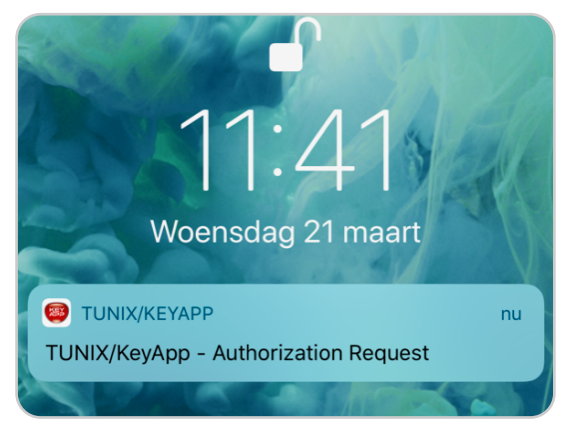

ontvangt u een push bericht. Klik op dit bericht en bevestig het authenticatieverzoek.

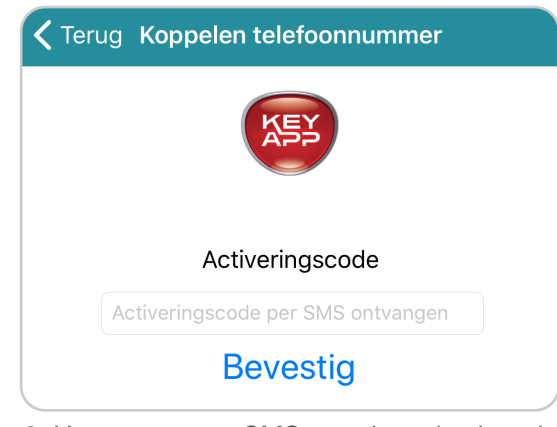

3. U ontvangt een SMS met de activatiecode. Vul de code in en klik op "Bevestig".

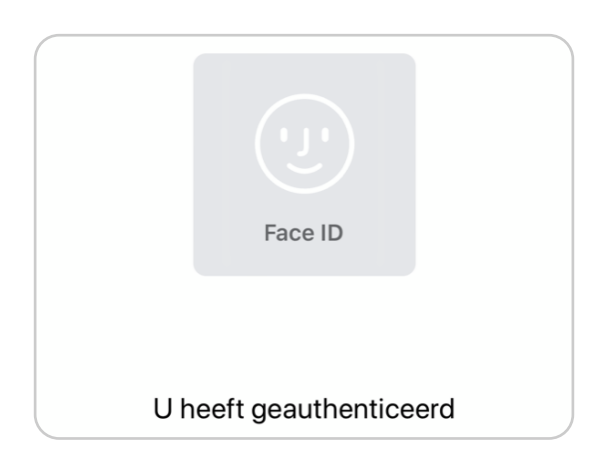

6. Waneer u bovenstaande melding ontvangt, heeft u succesvol geauthenticeerd.